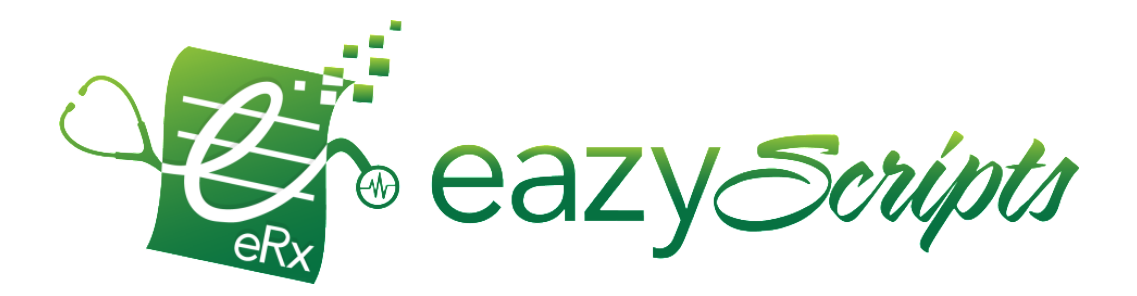

# eazyScripts API

version May.2022

#### **Document Control**

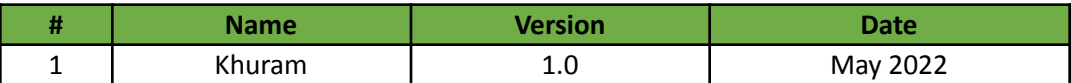

## Document Purpose

eazyScripts provides its ePrescribing services through multiple ways. The base of all these services is eazyScripts' API.

This document describes the pre-requisites and usage of eazyScripts API for prescription submission.

## API Overview

Type: REST based. Technology: ASP.net Core Web API 2

## API Reference

eazyscripts' API complete reference is available on the Swagger link:

<https://demo-app.eazyscripts.com>.

Swagger provides a thourogh reference guide like:

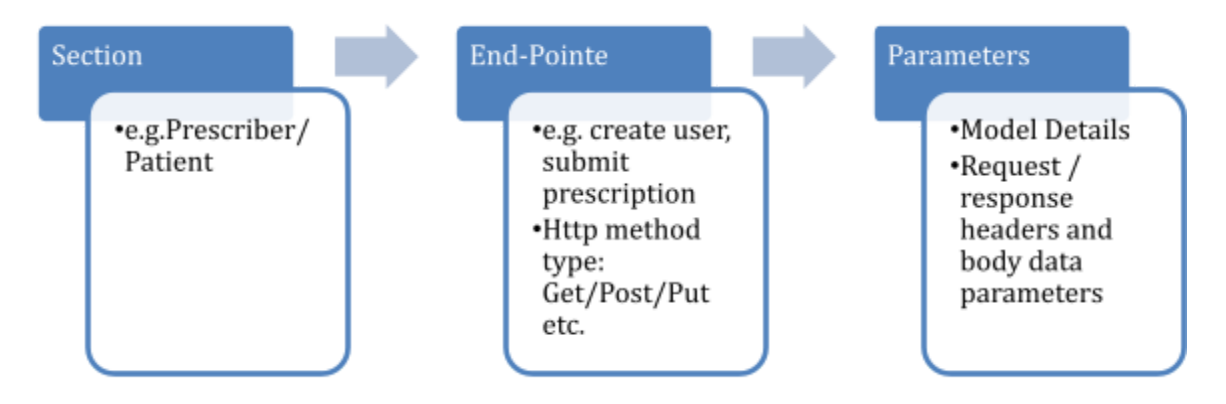

Swagger also provides live testing of each end-point by going through the **Try It Now** option.

## **Prerequisites**

A new **Sub-Domain** on eazyScripts system is created on adding a new client in eazyScripts system. An **API Key** and **API Secret** Code is also provided along with the sub-domain. API key and secret code is used for prior identification and authentication of the consumer client. A system **Default User** is also created after sub-domain creation. This user can create further users for API usage.

## API Usage Process Flow

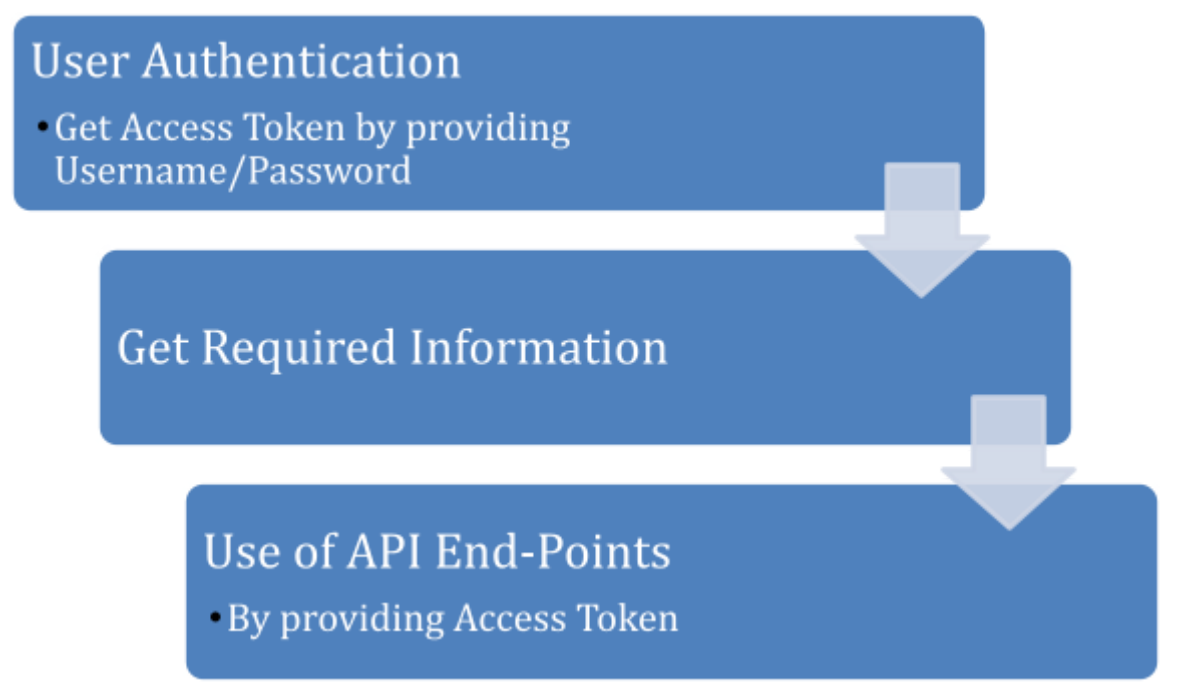

#### **Step 1**: User Authentication and Get Access Token

**URL:** /Api/V3/{subdomain}/Account/Authenticate **Method:** POST **Input:** username, password, subdomain, app key, app secret **Output:** Access Token (If successful).

#### Access Token

On successful authentication a unique key called Access Token is generated. This token will be used in further API calls in iFrame, instead of username, password of the user.

#### **Step 2**: Get Required Information

If it's assumed that a prescriber is authenticated and got an access token from Step1. For an example, submission of a new prescription is required by using that access token. The Prescription Submit end-point requires some information as an input. As the following information is required for prescription submission, which needs to be get by calling some other end-points:

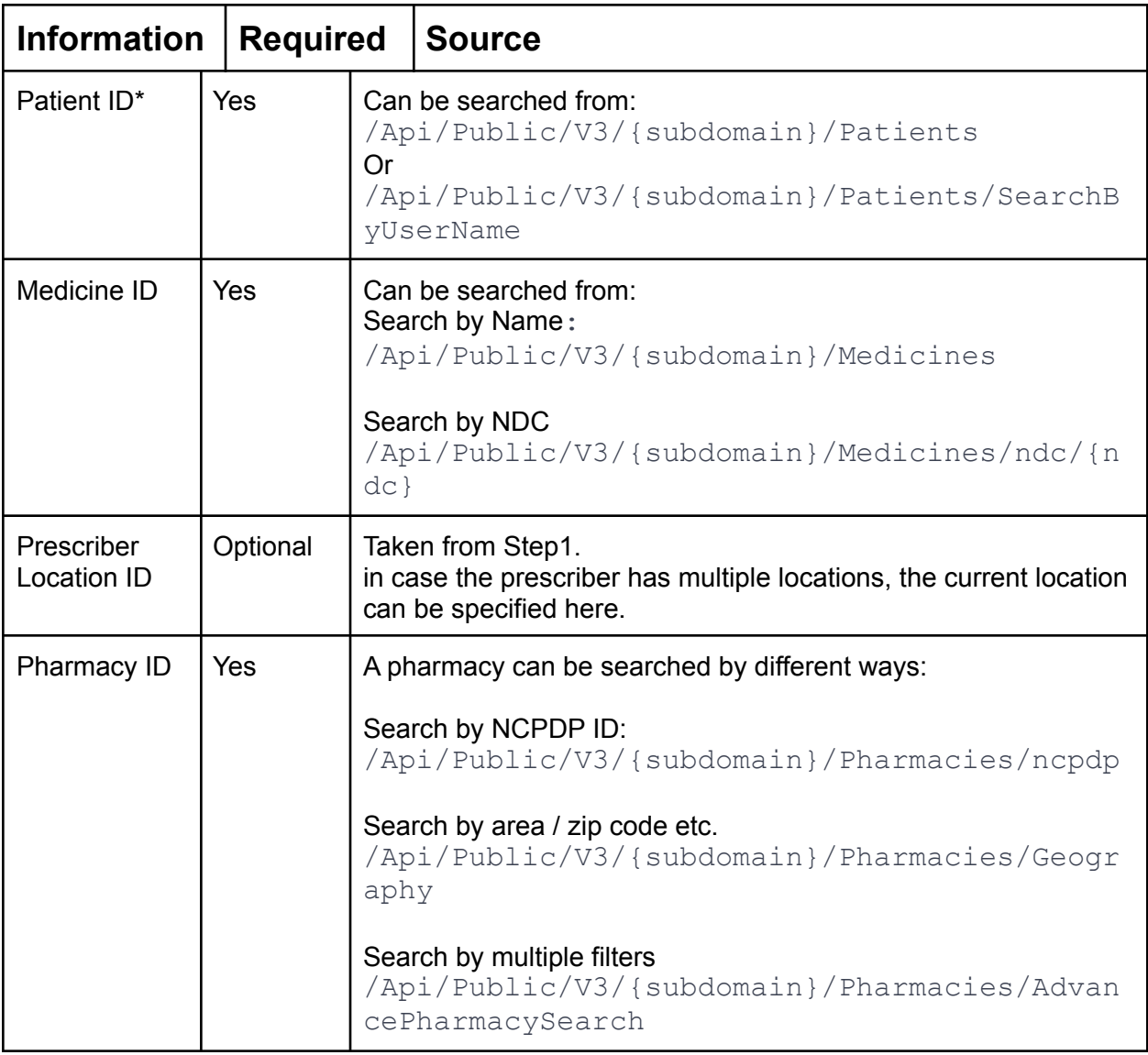

#### **Step 3:** Final Step: Submit Prescription

**End-Point:** /Api/Public/V3/{subdomain}/Patients/{id}/Prescriptions/Submit **Http Method:** Post **Input Parameters:** Sub-Domain, Access Token and the following JSON input (information got from Step2)

*{ "id": "1174", // Patient ID "PrescriberId": 1470, "BenefitPlanId": 4830, "medicineId": 88821, "PharmacyId": 9657,*

```
"PharmacyType": 0,
 "Quantity": 5,
 "Duration": 4,
 "Refills": 0,
 "PotencyUnitCodeId": 70,
 "Notes": "testNotes",
 "Strength": "100 MG",
 "Direction": "take 2 tablets (200 mg) by oral route every 4 hours as needed with food",
 "IsPriorAuthorizationRequired": false,
 "IsPRN": false,
 "IsSubstitutionAllowed": true,
 "SupervisorId": null,
 "WrittenDate": "2019-06-28",
 "ConsultationId": "1-1470-1174-1561669182251",
 "RefillRequestId": null,
 "Alerts": null,
 "Others": null,
 "IsCompounded": false
Response:
 {
  "id": "1174",
  "PrescriberId": 1470,
  "BenefitPlanId": 4830,
  "medicineId": 88821,
  "PharmacyId": 9657,
  "PharmacyType": 0,
  "Quantity": 6,
  "Duration": 7,
  "Refills": 0,
  "PotencyUnitCodeId": 70,
  "Notes": "test",
  "Strength": "100 MG",
  "RequestId": null,
  "Direction": "take 2 tablets (200 mg) by oral route every 4 hours as needed with food",
  "IsPriorAuthorizationRequired": false,
  "IsPRN": false,
  "IsSubstitutionAllowed": true,
  "SupervisorId": null,
  "WrittenDate": "2019-06-26",
```
*"ConsultationId": "1-1470-1174-1561669523710",*

*"RefillRequestId": null,*

*"Alerts": [ {*

*}*

*[*

*"Type": 3,*

*"Text": "Check <b>ADVIL 100 MG TABLET</b> for the presence of '<b>peanut</b>'. This patient's* profile indicates 'peanut' is listed on the patient  $\bullet$ s profile as an allergen, and 'peanut' is considered a *potentially inactive ingredient.",*

```
"Notes": "test"
  }
  ],
  "IsCompounded": false,
  "PrimaryDiagnosisId": null,
  "SecondaryDiagnosisId": null
 }
]
```